## **United Way Day of Caring**

**Accessing Project Information -** View your project description, weather plan, parking, contact phone and more using the steps below.

 Login at <u>https://unitedwayqc.gala</u> xydigital.com/.

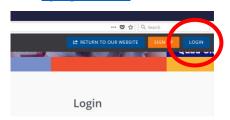

- 2. Go to the circle with your initials use drop down menu to see "Need Responses".
  - VIEW PROFILE
    EDIT PROFILE
    TRACK HOURS
    VOLUNTEER SCHEDULE

    UN
    NEED RESPONSES

    MY USER GROUPS
    INBOX
    LOGOUT
- 3. Scroll to bottom and under "Advanced Event Responses" click "Need Name".

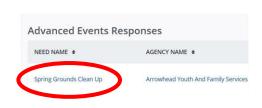

## **Project title**

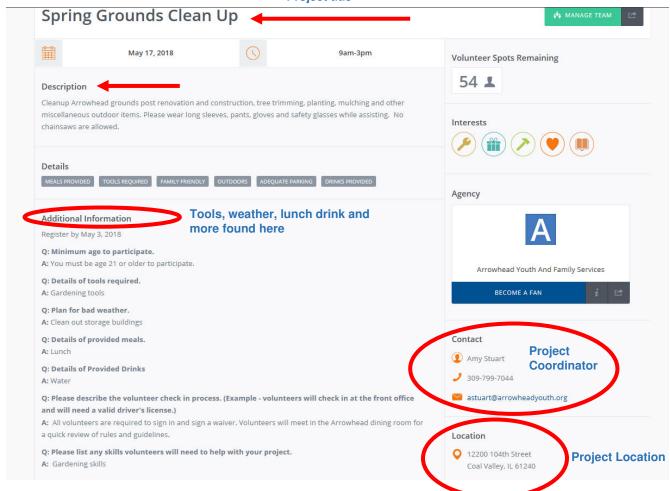

## UNITED WAY of the Quad Cities Area

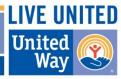